# **M2L : Gestion des utilisateurs et des ressources de la Maison des Ligues**

# **Présentation des besoins**

La « **Maison des Ligues de Lorraine** » (**M2L**) souhaite fournir des ressources aux différentes Ligues dont notamment des dossiers personnels et des dossiers partagés pour les utilisateurs du réseau.

Votre travail consiste, à faire l'**administration des comptes utilisateur et des ressources** pour une ligue en particulier.

La gestion des utilisateurs et des ressources est centralisée et s'appuie sur le service d'annuaire **Active Directory** du domaine **M2L.LOCAL**.

### **Cahier des charges pour la mise en place de l'organisation du réseau.**

- Chaque utilisateur dispose d'un répertoire personnel dont il a la responsabilité. Les dossiers personnels sont stockées sur le serveur **M2L-DC** dans un sous-dossier **Utilisateurs** (nom de partage **Utilisateurs**);
- un dossier partagé **commun** doit être accessible en **mise à jour** à tous les utilisateurs de la ligue et doit être situé sur le serveur **M2L-DC** dans le partage **M2L**.
- un dossier partagé **documents** accessible en lecture pour tous mais en mise à jour pour le secrétaire, situé sur le serveur **M2L-DC** dans le partage **M2L**.

## **Définition d'une organisation d'annuaire pour la ligue**

- 1. Définissez les **comptes** des utilisateurs de cette ligue (Président, Secrétaire, Trésorier et , les différents membres du Comité Directeur).
- 2. Définissez les **groupes** d'utilisateurs qui vous semblent nécessaire.
- 3. Définissez **l'arborescence** de répertoires permettant de gérer les répertoires de base (personnels) ainsi que tous les répertoires de travail nécessaires.
- 4. Définissez les autorisations NTFS de chaque répertoire.

#### **Mise en œuvre de votre organisation**

- Mettez en œuvre votre organisation dans une **OU** que vous allez créer et qui portera le nom de votre ligue dans le domaine **M2L.LOCAL** (comptes et groupes d'utilisateurs).
- Créez les dossiers communs nécessaires dans le partage M2L en les mettant dans un sous-dossier au nom de votre Ligue.
- Attribuez les permissions **NTFS** adéquates en utilisant l'**Explorateur Windows** .

### **Mémento autorisations**

Autorisations standard NTFS : lecture, Ecriture, afficher le contenu du dossier, Lecture et exécution, Modifier, Contrôle total, Aucun accès(refuser)

From: [/](#page--1-0) - **Les cours du BTS SIO**

Permanent link: **</doku.php/sisr1/aad3>**

Last update: **2014/01/23 14:27**

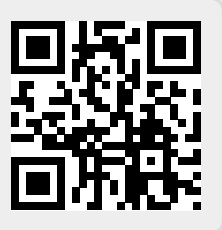